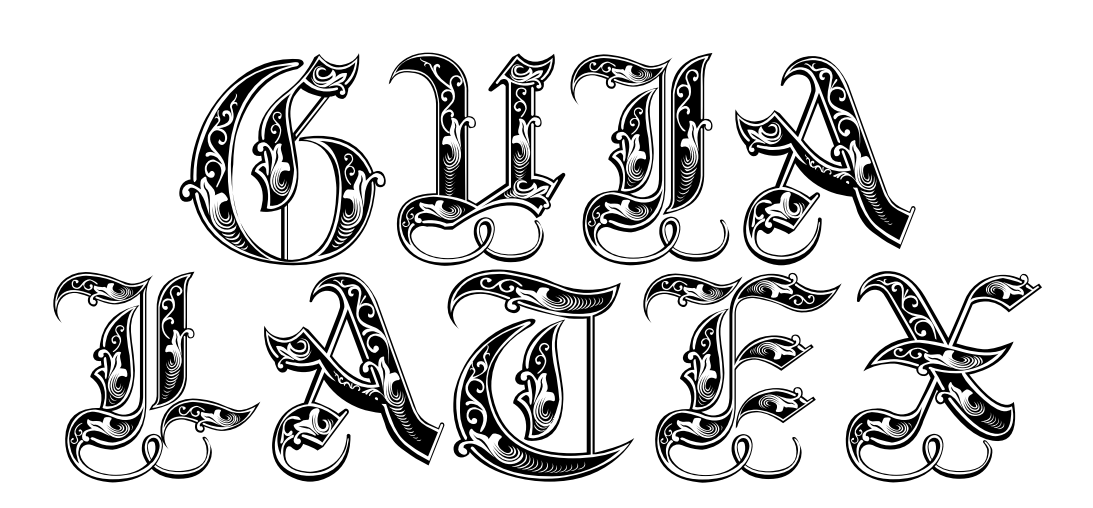

## Mamen Recio

[mamenrp@usal.es](mailto:mamenrp@usal.es) <https://t.me/desconocida>

Grado en Física **VNIVERSIDAD D SALAMANCA**  Espero que al distinguido lector le resulte de agrado este documento.

Última actualización: $28/08/2020$ 

# $\operatorname{\acute{t}}$ ndice

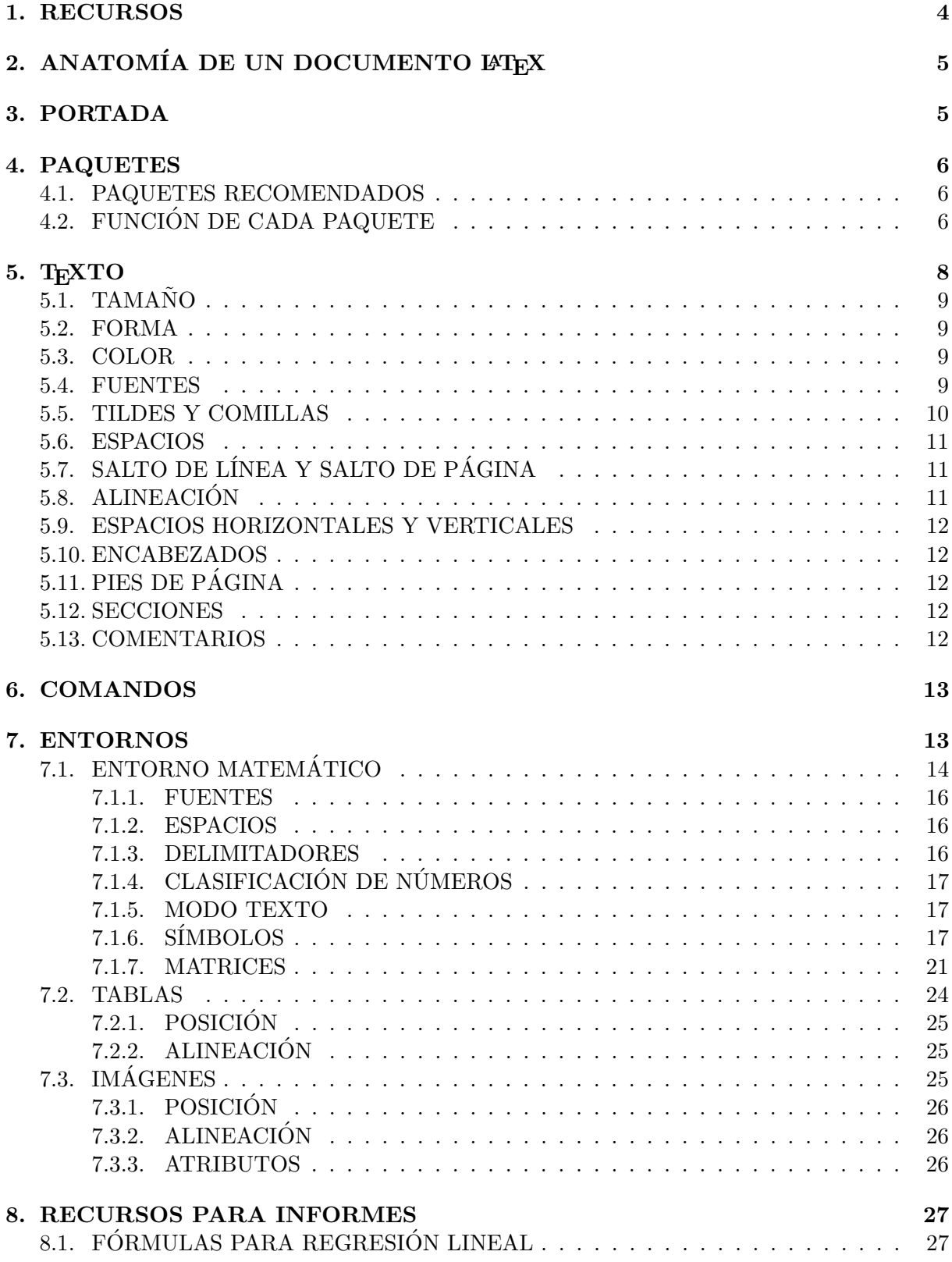

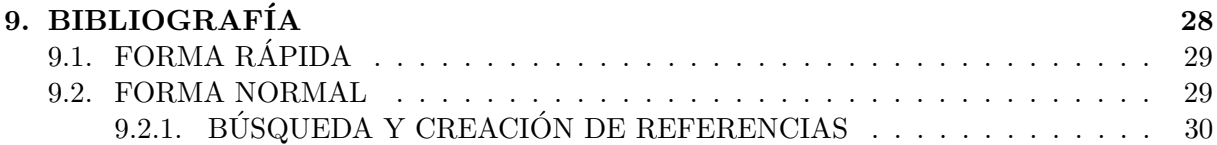

### <span id="page-4-0"></span>1. RECURSOS

Leyenda

enlaces

Documentación, referencias y enlaces de interés

- $\star$  [BIBLIA DEL L](https://tobi.oetiker.ch/lshort/lshort.pdf)AT<sub>EX</sub>
- $\bigstar$  Documentación Overleaf
- $\bigstar$  [Foro L](https://tex.stackexchange.com/)<sup>AT</sup>FX
- $\star$  [Tutorial L](https://www.latex-tutorial.com/tutorials/)AT<sub>E</sub>X
- $\star$  Guía rápida LAT<sub>EX</sub>
- $\bigstar$  Otra guía rápida
- $\bigstar$  Otra guía
- $\star$  Apuntes LAT<sub>E</sub>X en español
- $\star$  [Manual L](http://www.mat.uda.cl/hsalinas/cursos/2008/latex/doc-tutorial-latex.pdf)AT<sub>E</sub>X
- $\star$  Referencias de libros, artículos...
- $\star$  Referencias de páginas web
- $\bigstar$  Documentación de tablas de overleaf
- $\bigstar$  Posicionamiento de tablas e imágenes
- $\bigstar$  Símbolos
- $\bigstar$ [Tabla de colores](http://latexcolor.com/)
- $\star$  [Recursos de L](https://texblog.org/tex-resources/)<sup>AT</sup>EX
- $\bigstar$  IAT<sub>E</sub>X avanzado
- $\star$  [Matrices fancy](https://tex.stackexchange.com/questions/45475/write-elements-above-and-right-outside-the-matrix)
- $\star$  [Generador de tablas](https://www.tablesgenerator.com/)
- $\star$  Catálogo de fuentes
- $\star$  Sé el dios de las fórmulas, o lo que es lo mismo: róbatelas usando [Mathpix.](https://mathpix.com/)

#### Atajos

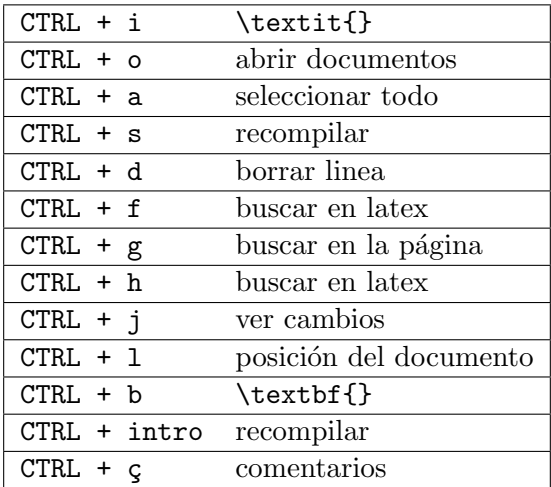

# <span id="page-5-0"></span>2. ANATOMÍA DE UN DOCUMENTO  $\mathbb{P}\mathrm{I}\mathrm{E}\mathrm{X}$

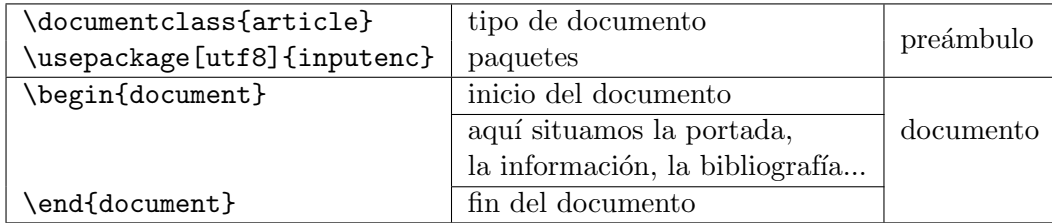

### <span id="page-5-1"></span>3. PORTADA

Ejemplo de portada, usar dentro del documento.

```
\pagestyle{fancy}
\fancyhead[R]{Laboratorio de Física\\1° Grado en Física}
\fancyhead[L]{Práctica X}
\begin{titlepage}
\begin{center}
   \Huge{INFORME DE LABORATORIO} \vspace{0.5cm}
   \Huge{PRÁCTICA X}
   \vfill
   \huge{Mamen Recio} \vspace{0.5cm}\Large{FECHA} \vspace{0.5cm}
   \Large{GRUPO}
   \vfill
   \Large{Universidad de Salamanca\\Grado en Física} \vspace{1cm}
   \begin{figure}[H]
    \centering
    \includegraphics[width=8cm]{usallogo.png}
   \end{figure}
\end{center}
\end{titlepage}
```
## <span id="page-6-0"></span>4. PAQUETES

Situar en el preámbulo bajo \documentclass[]{}.

#### <span id="page-6-1"></span>4.1. PAQUETES RECOMENDADOS

```
\documentclass[a4paper, 11pt, titlepage]{article}
```

```
\usepackage[left=2.5cm, top=3.5cm, right=2.5cm, bottom=3.5cm]{geometry}
\usepackage[spanish]{babel}
\usepackage[utf8]{inputenc}
\usepackage{amsmath, amsthm, amssymb, tabu}
\usepackage[usenames, dvipsnames, svgnames, table, xcdraw]{xcolor}
\usepackage{float}
\usepackage[breaklinks=true]{hyperref}
\usepackage{longtable}
\usepackage{multirow}
\usepackage{graphicx}
\usepackage{fancyhdr}
\usepackage{blkarray}
\usepackage{adjustbox}
\usepackage{multicol}
```
#### <span id="page-6-2"></span>4.2. FUNCIÓN DE CADA PAQUETE

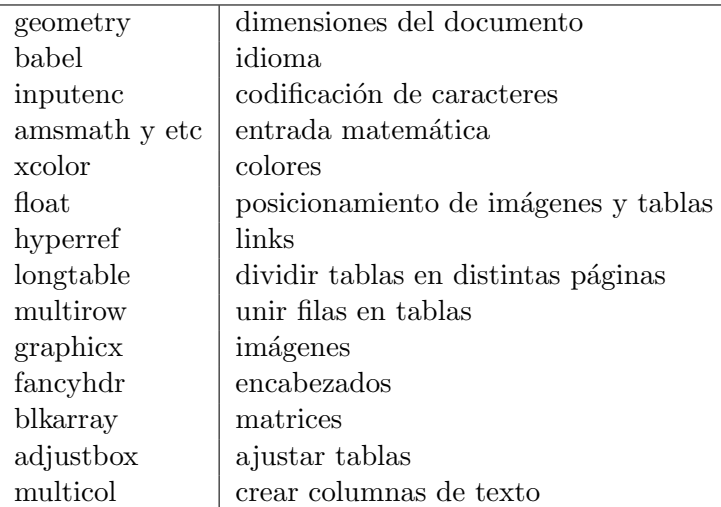

```
Uso de hyperref
```
\href{https://tobi.oetiker.ch/lshort/lshort.pdf}{BIBLIA DEL \LaTeX}

\url{https://tobi.oetiker.ch/lshort/lshort.pdf}

[BIBLIA DEL L](https://tobi.oetiker.ch/lshort/lshort.pdf)'ATEX

<https://tobi.oetiker.ch/lshort/lshort.pdf>

Uso de adjustbox

```
\begin{table}[H]
\centering
\begin{adjustbox}{max width = \textwidth}
\begin{tabular}{|c|c|c|c|c|c|c|c|c|c|c|c|c|c|c|c|c|c|c|c|}
\hline
a & a & a & a & a & a & a & a & a & a & a & a & a & a & a & a & a & a & a & a
   \\ \hline
a & a & a & a & a & a & a & a & a & a & a & a & a & a & a & a & a & a & a & a
   \\ \hline
\end{tabular}
\end{adjustbox}
\end{table}
       a a a a a a a a a a a a a a a a a a a a
       a a a a a a a a a a a a a a a a a a a a
```
El entorno multicol es muy útil, tanto para crear columnas de texto como para poner una imagen al lado de otra, o combinar ambas opciones. Se pueden crear varias columnas, desde 2 hasta las deseadas por el usuario cambiando el siguiente parámetro:

\begin{multicols}{aquí poner el número de columnas} \end{multicols}

\begin{multicols}{2} Anoche cuando dormía soñé, ¡bendita ilusión!, que una fontana fluía dentro de mi corazón.

Di, ¿por qué acequia escondida, agua, vienes hasta mí, manantial de nueva vida de donde nunca bebí? \end{multicols}

Anoche cuando dormía soñé, ¡bendita ilu- Di, ¿por qué acequia escondida, agua, viesión!, que una fontana fluía dentro de mi nes hasta mí, manantial de nueva vida de corazón.

donde nunca bebí?

```
\begin{multicols}{2}
\begin{figure}[H]
\centering
\includegraphics[width = 5cm]{usallogo.png}
\end{figure}
\begin{figure}[H]
 \centering
\includegraphics[width = 5cm]{usallogo.png}
\end{figure}
\end{multicols}
```
**VNIVERSIDAD D SALAMANCA** 

**VNIVERSIDAD D SALAMANCA** 

## <span id="page-8-0"></span>5. TEXTO

Poner todo el texto en mavúsculas o minúsculas:

\MakeUppercase{texto} \MakeLowercase{TEXTO}

## <span id="page-9-0"></span> $5.1.$  TAMAÑO

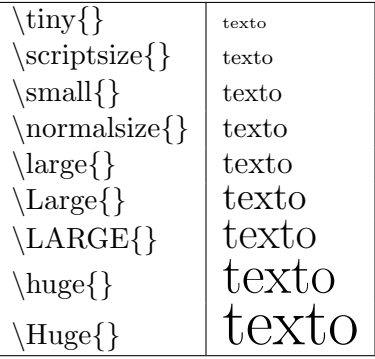

#### <span id="page-9-1"></span>5.2. FORMA

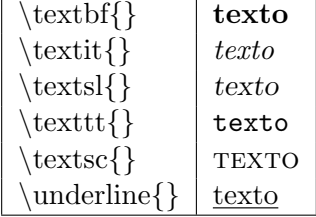

#### <span id="page-9-2"></span>5.3. COLOR

Empleamos \usepackage{xcolor}.

Uso:

```
\textcolor{color}{texto}
{\color[HTML]{######} texto}
```
Definir colores:

RGB \definecolor{nombre}{rgb}{#, #, #}

HTML (en hexadecimal y mayúsculas) \definecolor{nombre}{HTML}{######}

[Tabla de colores](http://latexcolor.com/)

#### <span id="page-9-3"></span>5.4. FUENTES

Uso:

{\fontfamily{c´odigo de la fuente}\selectfont TEXTO}

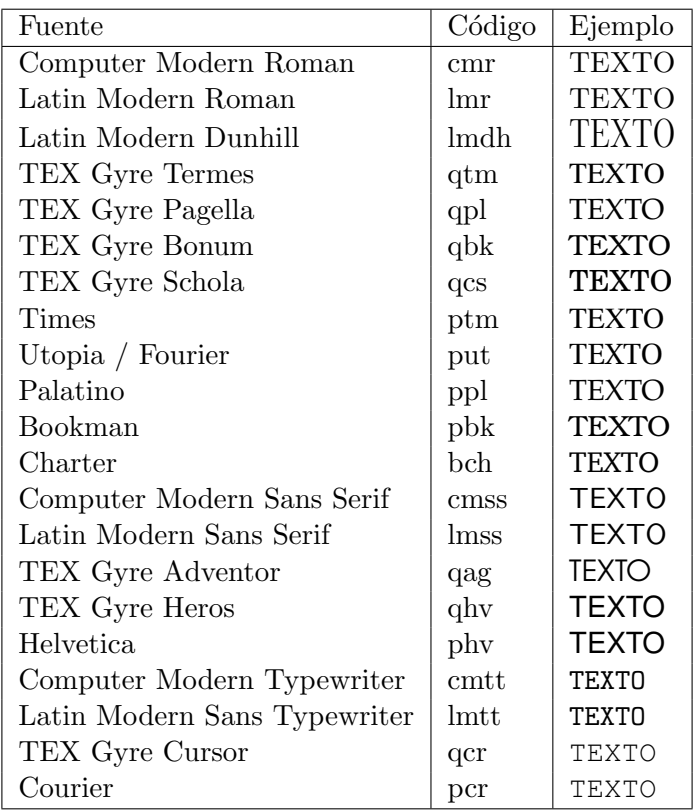

F Bonus Tip 1: Poner Comic Sans (Overleaf)

Dentro del proyecto ir a Menú en la esquina superior izquierda de la pantalla, en compiler elegir xelatex o lualatex y poner lo siguiente en preámbulo:

#### \usepackage{fontspec} \setmainfont{Comic Sans MS}

 $\star$  Bonus Tip 2: Fuente de la portada

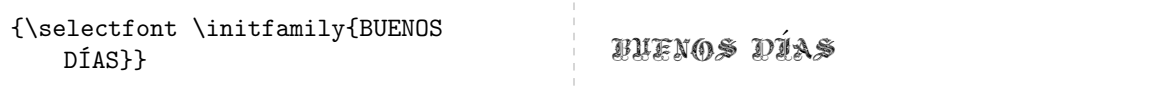

 $\bigstar$  Bonus Tip 3: Catálogo de fuentes

#### <span id="page-10-0"></span>5.5. TILDES Y COMILLAS

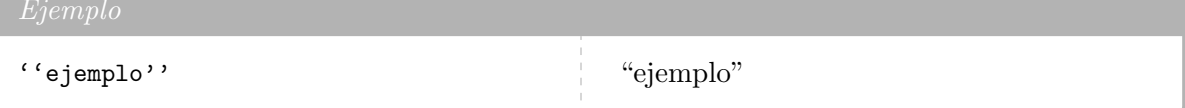

Primero usar la tecla amarilla y luego la roja.

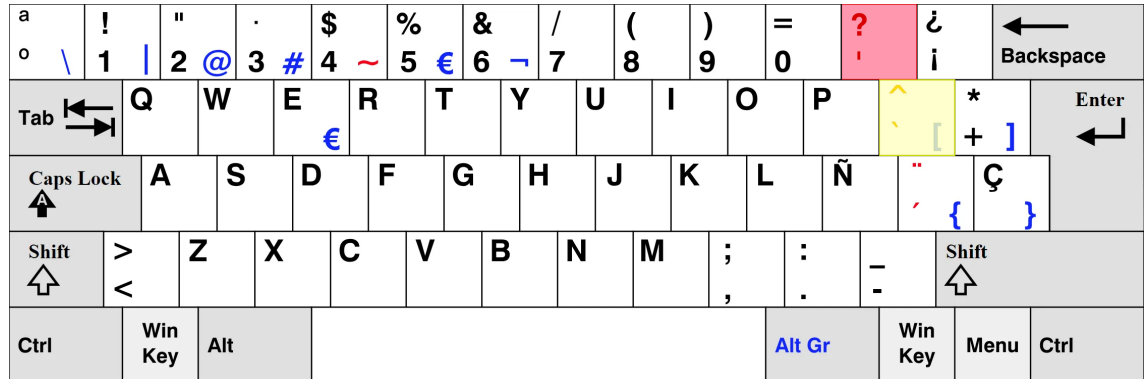

#### <span id="page-11-0"></span>5.6. ESPACIOS

Uno o más espacios o un salto de línea son tratados como un espacio.

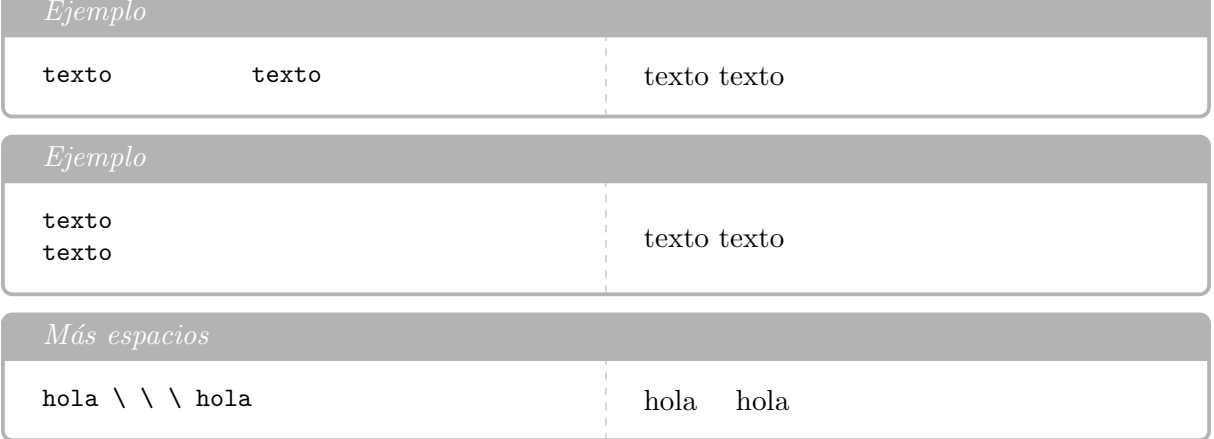

Para evitar la indentación de la primera línea añadir \noindent.

## <span id="page-11-1"></span>5.7. SALTO DE LÍNEA Y SALTO DE PÁGINA

Una línea en blanco entre dos parrafos los separa.

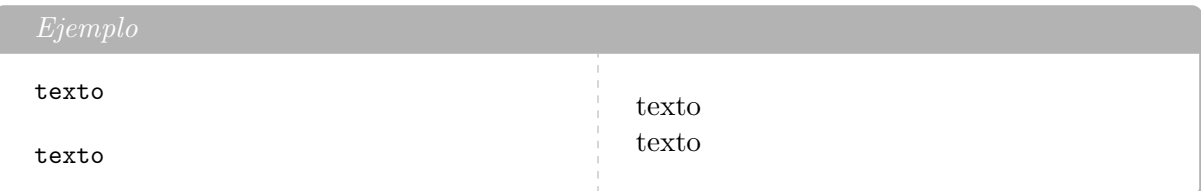

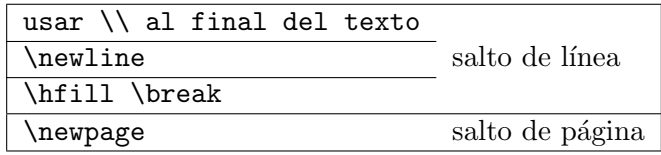

## <span id="page-11-2"></span>5.8. ALINEACIÓN

\begin{center}

\begin{flushleft} \begin{flushright}

#### <span id="page-12-0"></span>5.9. ESPACIOS HORIZONTALES Y VERTICALES

\hfill \hspace{1cm}

\vfill \vspace{1cm}

#### <span id="page-12-1"></span>5.10. ENCABEZADOS

Usamos el paquete [fancyhdr](http://ctan.tetaneutral.net/macros/latex/contrib/fancyhdr/fancyhdr.pdf) Situar en el documento, antes de \begin{titlepage}. Ejemplo de uso:

\pagestyle{fancy} \fancyhead[R]{Laboratorio de Física\\1° Grado en Física} \fancyhead[L]{Práctica 1}

## <span id="page-12-2"></span>5.11. PIES DE PÁGINA

Texto aleatorio<sup>[1](#page-12-5)</sup>.

\footnote{texto}

#### <span id="page-12-3"></span>5.12. SECCIONES

Para usar varios documentos de LATEX en un mismo proyecto, debemos tener cada documento.tex y el main.tex.

Para insertar los documentos en el main, usar \input{documento.tex}. Crear secciones dentro del documento:

```
\section{}
\subsection{}
\subsubsection{}
```
Para que las estructuras anteriores no tengan numeración, usar \*: \section\*{nombre}. Para poner el índice, usar \tableofcontents.

Para eliminar la enumeración de una página, usar \thispagestyle{empty}.

#### <span id="page-12-4"></span>5.13. COMENTARIOS

Los comentarios se indican con un  $%$  delante en cada línea. Para comentar varias líneas a la vez, seleccionarlas y pulsar CTRL  $+$   $\epsilon$ . Otra opción es usar el paquete verbatim:

\usepackage{verbatim}

<span id="page-12-5"></span><sup>&</sup>lt;sup>1</sup>Esto es un pie de página.  $\bigstar$ 

Uso:

```
\begin{comment}
    comentarios
   más comentarios
    etc
    mira cuantas cosas comento
\end{comment}
```
## <span id="page-13-0"></span>6. COMANDOS

\nombrecomando[opciones]{argumentos}

Definir un nuevo comando:

```
\newcommand{comando}{lo que hace el comando}
```
Ejemplos:

```
\verb+\newcommand{\t1}+{\texttt{T}}+\newcommand{\R}{\mathbf{R}}
```
\mathbb{R} hace que la R se escriba en estilo blackboard boldface

Es útil poner todos los nuevos comandos en el preámbulo, para poder usarlos en todo el documento.

#### <span id="page-13-1"></span>7. ENTORNOS

Uso:

#### \begin{nombre} \end{nombre}

Usar tabulador o intro para completar el nombre del entorno al escribirlo. Algunos tipos:

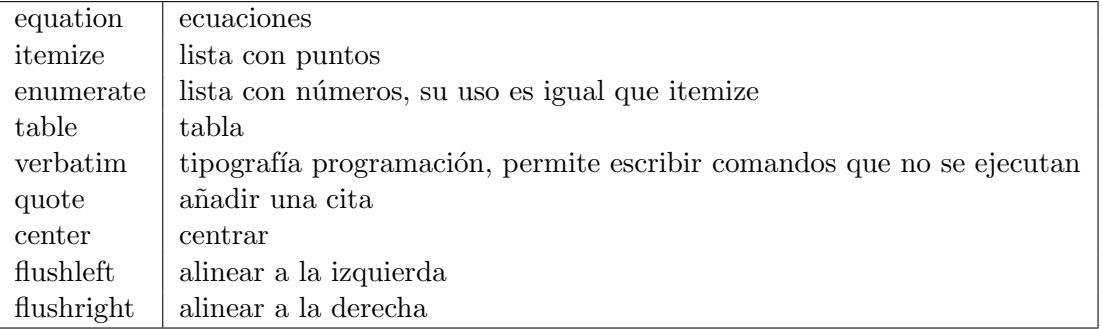

```
\begin{itemize}
    \item primer item
    \item segundo item
\end{itemize}
```
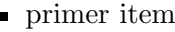

segundo item

#### Posicionamiento de tablas e imágenes

Atributos que se pueden añadir a los entornos (table, figure, equation...):

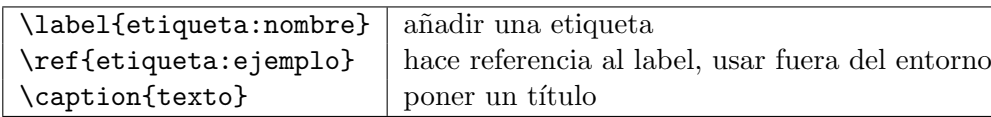

```
\begin{figure}[H]
\centering
\includegraphics[width = 8cm]{usallogo.png}
 \caption{Logo USAL horizontal}
 \label{fig:fig1}
\end{figure}
```

```
Referencia a la figura \ref{fig:fig1}.
```
# **VNiVERSiDAD D SALAMANCA**

<span id="page-14-1"></span>Figura 1: Logo USAL horizontal

Referencia a la figura [1.](#page-14-1)

## <span id="page-14-0"></span>7.1. ENTORNO MATEMÁTICO

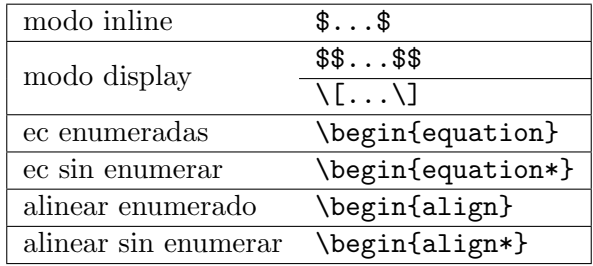

\begin{equation\*}  $(a+b)^n = \sum^n_{i=0}$  $\label{eq:obinom} $$\dbinom{n}{i} a^{n-i} \cdot b^n$ \end{equation\*}

$$
(a+b)^n = \sum_{i=0}^n \binom{n}{i} a^{n-i} \cdot b^n
$$

\begin{align}  $a_1 \& = b_1 + c_1 \wedge$  $a_2$   $k = b_2 + c_2 - d_2 + e_2$ \end{align}

$$
a_1 = b_1 + c_1
$$
  
\n
$$
a_2 = b_2 + c_2 - d_2 + e_2
$$
\n(1)  
\n(2)

\begin{align\*} a\_{11} & =b\_{11} & a\_{12} & =b\_{12} \\ a\_{21} & =b\_{21} & a\_{22} & =b\_{22} + c\_{22} \end{align\*}  $a_{11} = b_{11}$   $a_{12} = b_{12}$  $a_{21} = b_{21}$   $a_{22} = b_{22} + c_{22}$ 

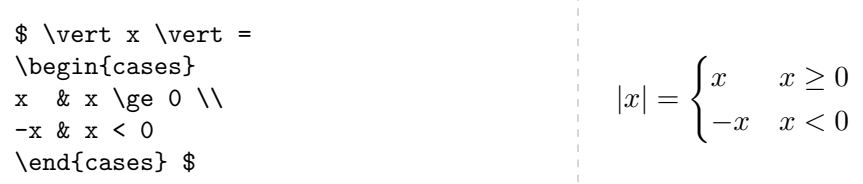

 $$x^2$$  \\  $x^{2}$  \\ \$x^2t\$ \\  $x^{(2t)}$  $x^2$  $x^2$  $x^2t$  $x^{2t}$ 

#### <span id="page-16-0"></span>7.1.1. FUENTES

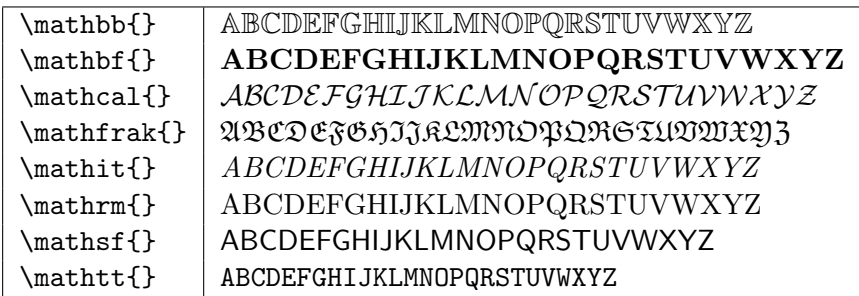

#### <span id="page-16-1"></span>7.1.2. ESPACIOS

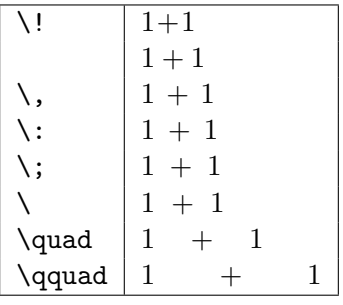

#### <span id="page-16-2"></span>7.1.3. DELIMITADORES

Más usados:

$$
\begin{array}{|c|c|c|}\n\hline\n\text{(x)} & (x) \\
\hline\n\text{[x]} & [x] \\
\hline\n\text{Yx}\text{Y} & \{x\}\n\end{array}
$$

Otros:

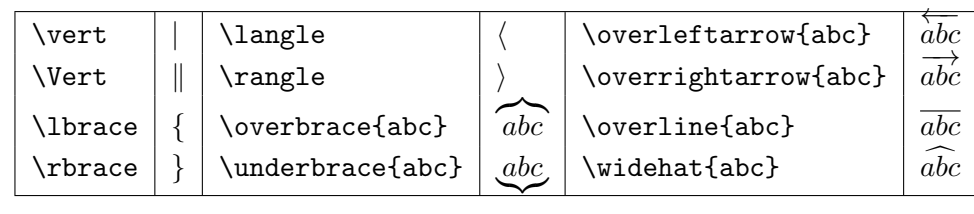

Para hacer que los delimitadores se ajusten al contenido, usamos *\left y \right*.

```
\begin{equation*}
     \left\{\sin\left(\frac{1}{n}\right)\right\}_{n}^{\infty}
\end{equation*}
                                             \intsin\left( \frac{1}{2} \right)n
                                                       \setminusn
```
Controlar tamaño manualmente:

\big( \Big( \bigg( \Bigg(  $($ \big] \Big] \bigg] \Bigg] i 1 1 \big\{ \Big\{ \bigg\{ \Bigg\{ \gightarrow here is not have here if  $\{ \}$ \big \langle \Big \langle \bigg \langle \Bigg \langle  $1/$ \big \rangle \Big \rangle \bigg \rangle \Bigg \rangle

#### <span id="page-17-0"></span>7.1.4. CLASIFICACIÓN DE NÚMEROS

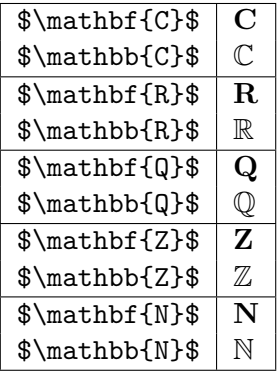

#### <span id="page-17-1"></span>7.1.5. MODO TEXTO

\text{texto}

#### <span id="page-17-2"></span>7.1.6. SÍMBOLOS

Símbolos extra

| descripción       | comando           | salida              |
|-------------------|-------------------|---------------------|
| suma              | $\ddot{}$         | $\overline{+}$      |
| resta.            |                   |                     |
| mas o menos       | $\pm$             | $\pm$               |
| p vect            | \times            | $\times$            |
| p esc             | \cdot             |                     |
| simbolo división  | \div              | $\div$              |
| división          | Τ                 | /                   |
| suma directa      | \oplus            | $\oplus$            |
| igualdad          |                   | $=$                 |
| desigualdad       | $\lambda$         |                     |
| menor que         | <                 | ≠ < > ≤ ≥ ≈         |
| mayor que         | ⋋                 |                     |
| igual o menor que | \le               |                     |
| igual o mayor que | $\lg e$           |                     |
| aprox             | \approx           |                     |
| infinito          | \infty            | $\infty$            |
| puntos (abajo)    | \ldots            |                     |
| puntos            | \cdots            |                     |
| puntos            | \vdots            |                     |
| puntos            | \ddots            |                     |
| fracción          | \frac{a}{b}       | $\frac{a}{b}$       |
| binomio           | \dbinom{n}{k}     | n<br>k              |
| raíz cuadrada     | \sqrt{x}          | $\sqrt{x}$          |
| raíz n            | $\sqrt{\sqrt{x}}$ | $\sqrt[n]{x}$       |
| exponenciación    | $a^{\hat{}}\{b\}$ | $a^b$               |
| subíndice         | $a_{b}$           | a <sub>b</sub>      |
| log neperiano     | $\ln\{x\}$        | $\ln x$             |
| log               | \log_{a}b         | $\log_a b$          |
| función exp       | $e^x=\exp(x)$     | $e^x = \exp(x)$     |
| grado             | $\deg(f)$         | $\deg(f)$           |
| composición func  | \circ             | O                   |
| nabla             | \nabla            | $\overline{\nabla}$ |

 $\widetilde{\mathbf{B}}\acute{\mathbf{A}}\mathbf{SICOS}% =\widetilde{\mathbf{A}}\mathbf{SICOS} \label{eq:2.1}$ 

## LETRAS GRIEGAS

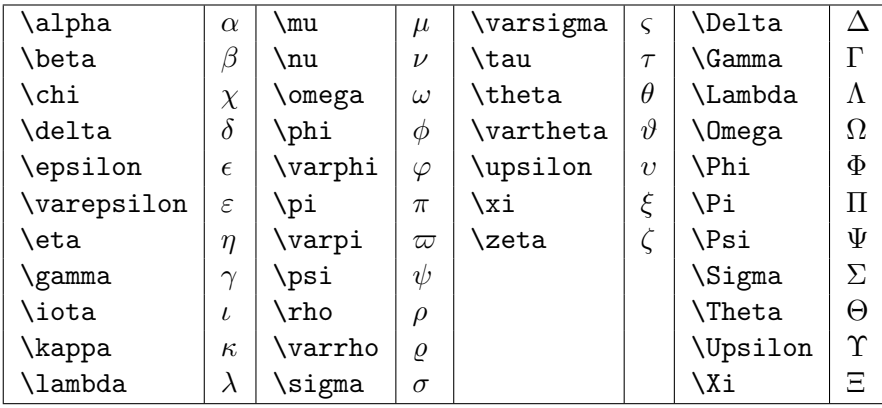

## $\rm TEOR\acute{I}A$ DE CONJUNTOS

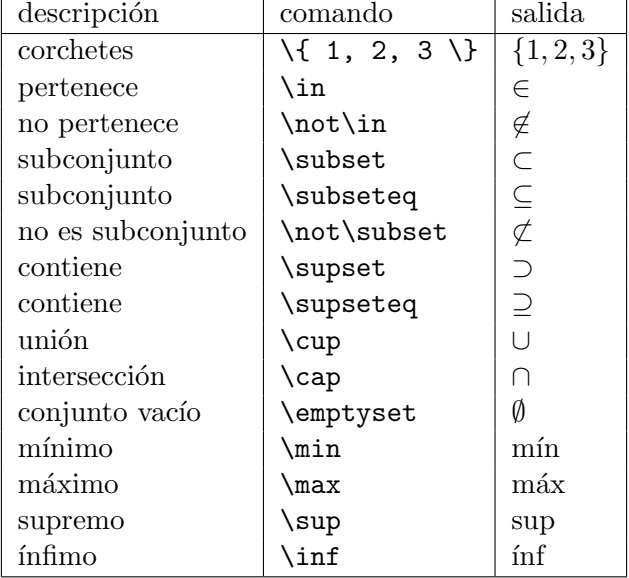

## **CÁLCULO**

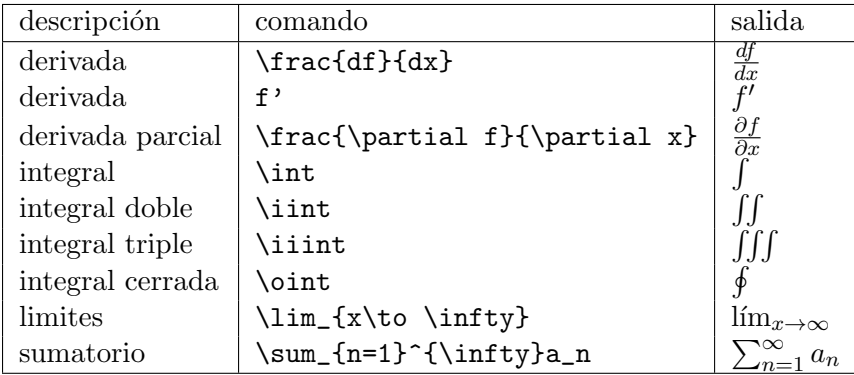

## OPERADORES LÓGICOS

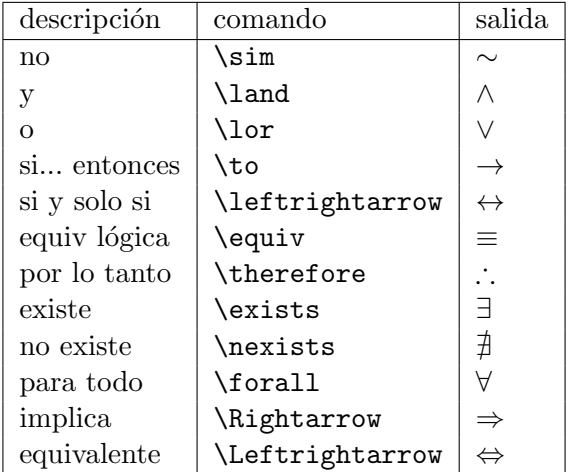

### $\rm \acute{ALGEBRA}$  LINEAL

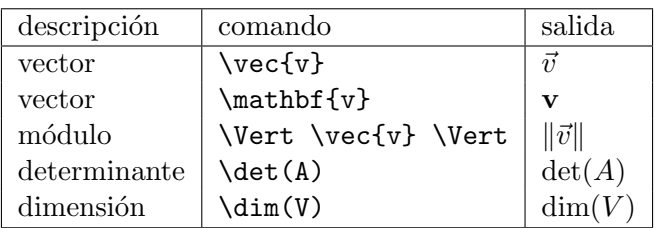

# $\rm GEOMETRÍ$ A Y TRIGONOMETRÍA

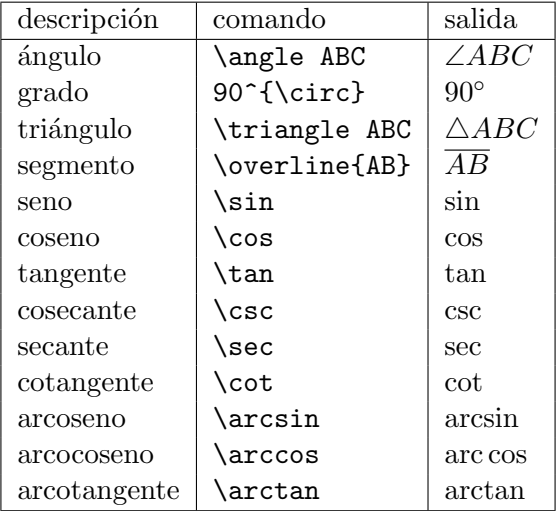

#### FLECHAS

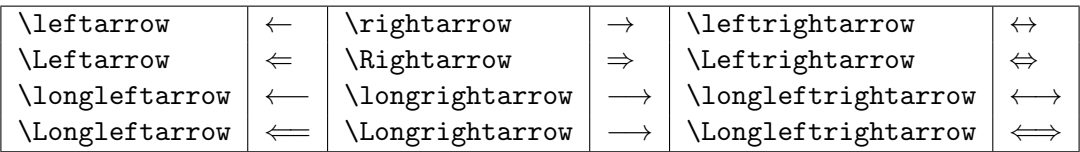

ACENTOS

| \hat{a}          | â. | \check{a} | ă. |
|------------------|----|-----------|----|
| \acute{a}        | á. | \grave{a} | à. |
| \bar{a}          | ā. | \vec{a}   | Ä. |
| \dot{a}          | à. | \ddot{a}  | ä. |
| <b>\breve{a}</b> | À. | \tilde{a} | ã. |

## SÍMBOLOS (MODO TEXTO)

Poner modo texto \text{} o sacarlo de  $\overbrace{\ }$ ...\$.

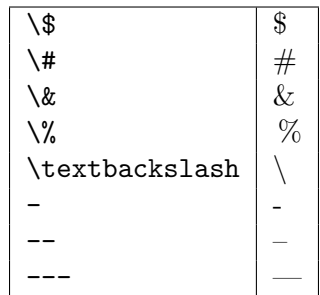

#### <span id="page-21-0"></span>7.1.7. MATRICES

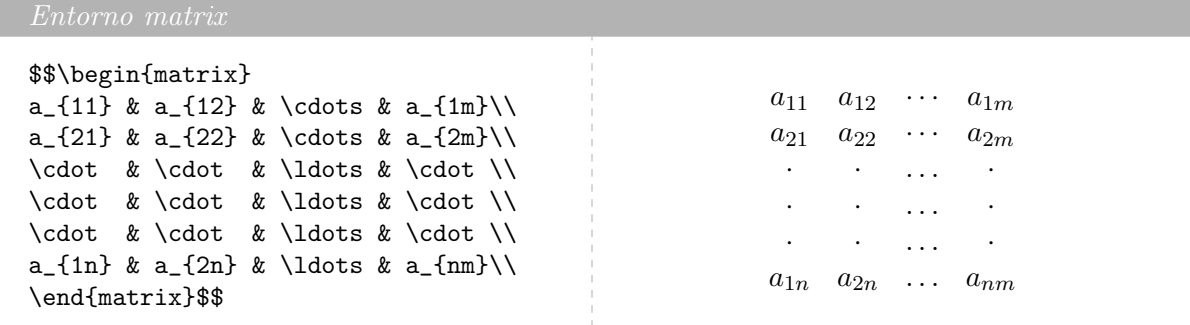

Entorno pmatrix

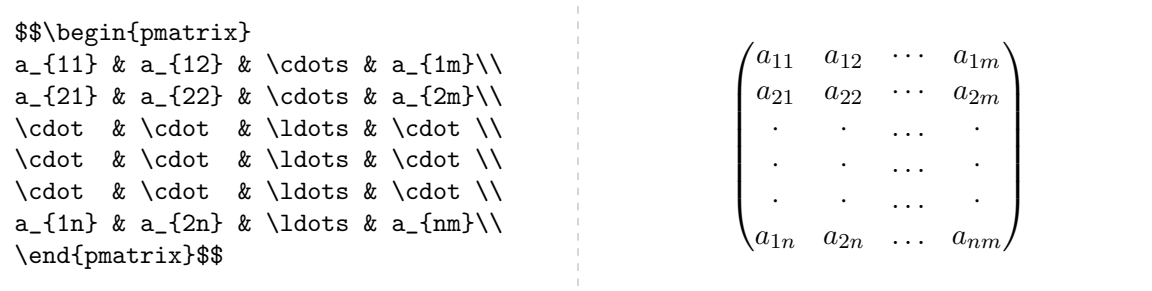

## Entorno bmatrix

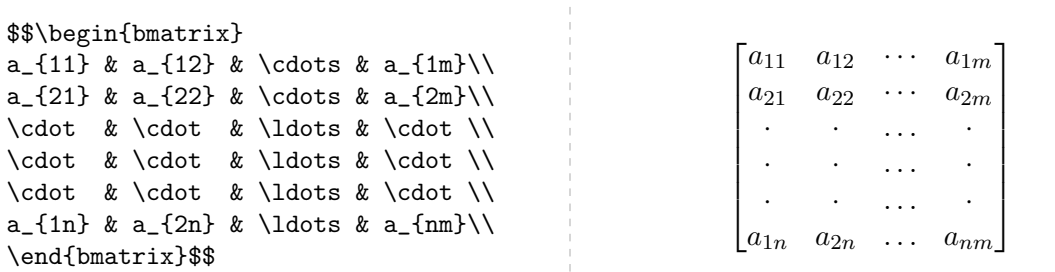

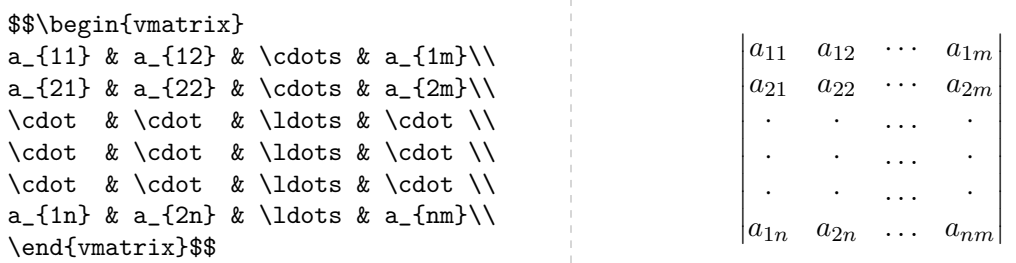

## Entorno Vmatrix

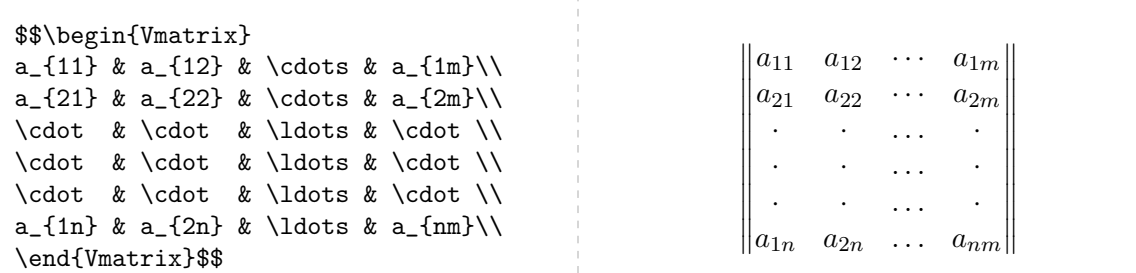

Otras formas:

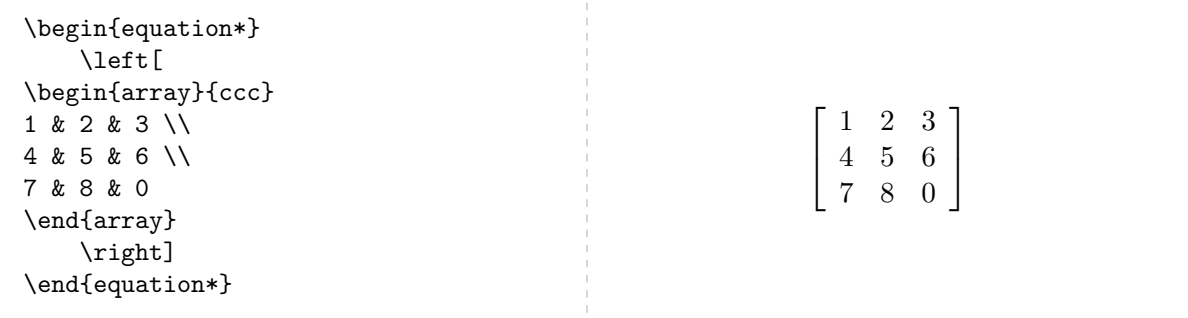

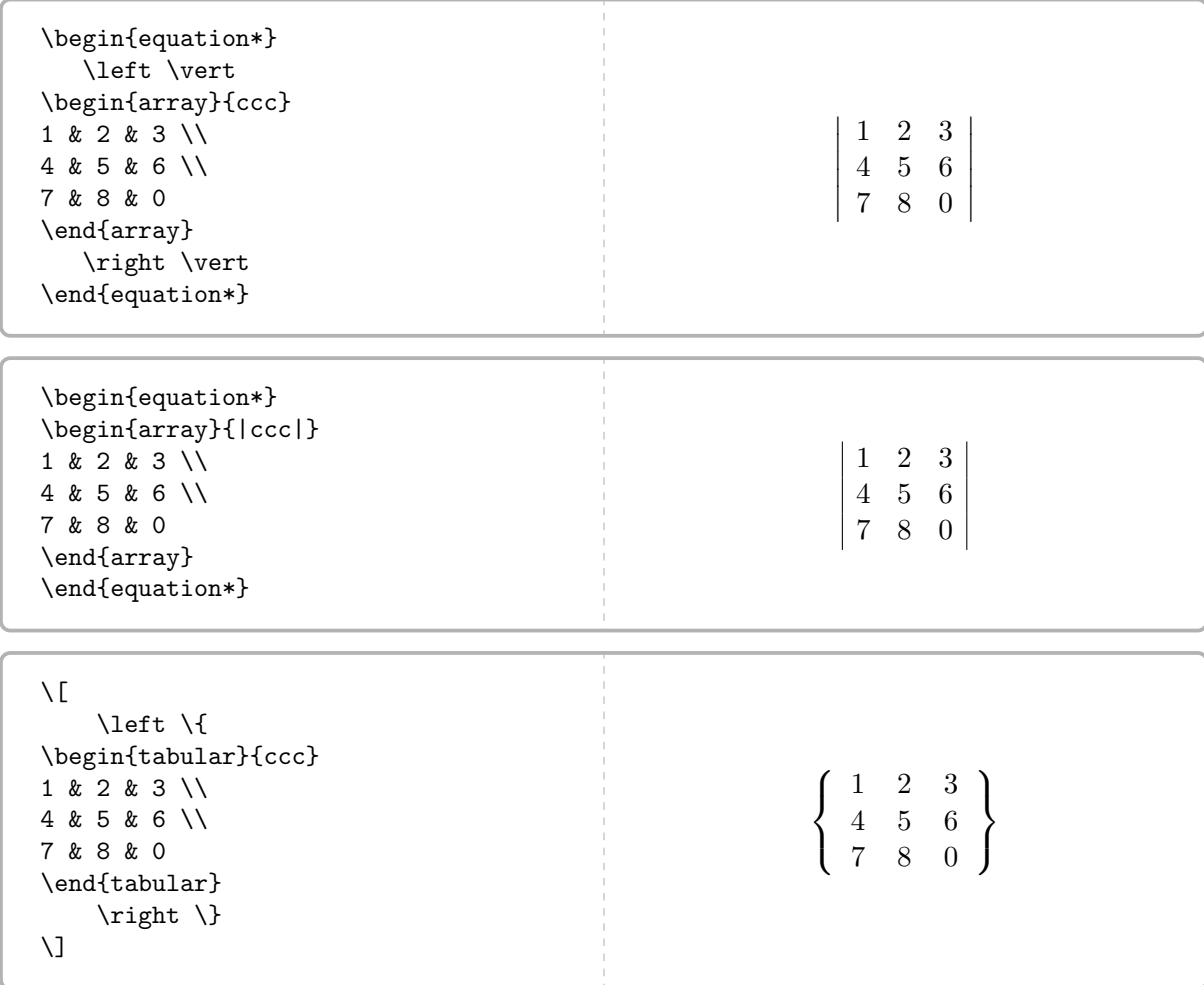

Matrices reshulonas:

```
$$\overline{A}=
\left(
\begin{array}{c|c c}
      \label{eq:example} $$\lambda & \& \quad \quad \backslash \hline \& \cos{\phi} & -\sin{\phi} \\
                 \ \ \ \ \ \ \cos{\phi} \ \ \ \ \ \ \\end{array}
\right)\_{\{v_1,v_2,v_3\}}A =\sqrt{ }\mathcal{L}λ
                                              \cos \phi - \sin \phi\sin \phi \quad \cos \phi\setminus\overline{1}{v_1,v_2,v_3}
```

```
\setminus [
    \overline{A}=
    \begin{blockarray}{ccc}
     T(v_1) & T(v_2) & T(v_3)\begin{block}{(ccc)}
    \lambdalambda & ? & ? \lambda0 & ? & ? \\
             0 & ? & ? \\
    \end{block}
    \end{blockarray}_{\{ v_1, v_2, v_3 \}}
\setminus]
                           A =T(v_1) T(v_2) T(v_3)\left( \begin{array}{ccc} \lambda & & ? & & ? \\ \end{array} \right)0 ? ?
                                    0 ? ?
                                                         {v_1,v_2,v_3}
```
#### <span id="page-24-0"></span>7.2. TABLAS

Usamos el entorno table. Documentación de tablas de overleaf [Generador de tablas](https://www.tablesgenerator.com/)

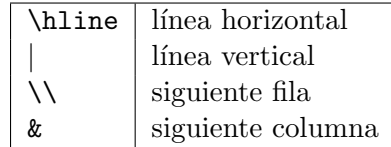

ALINEACIÓN DEL TEXTO

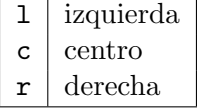

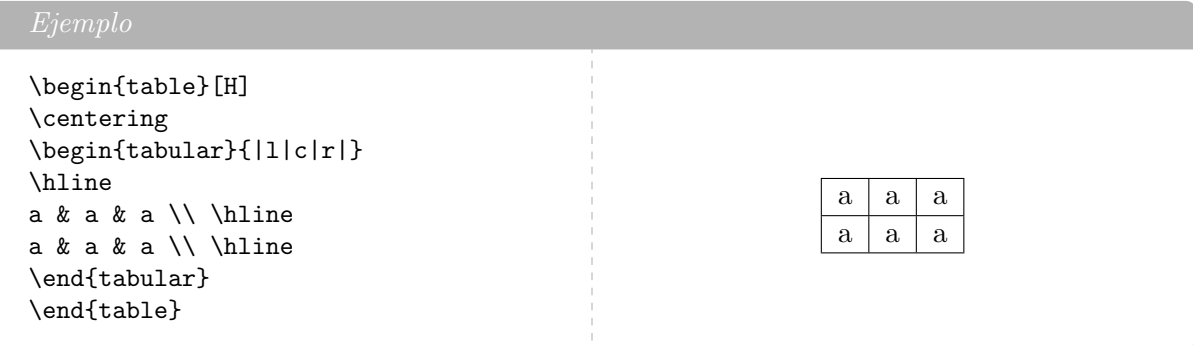

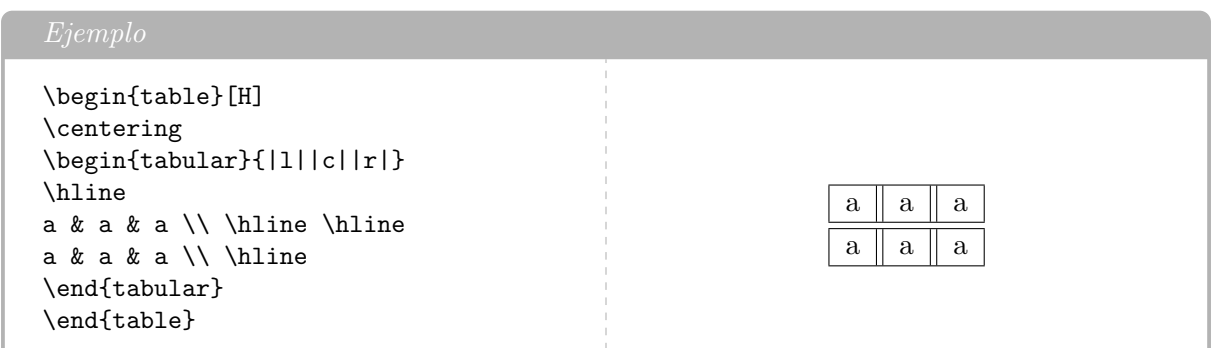

#### <span id="page-25-0"></span>7.2.1. POSICIÓN

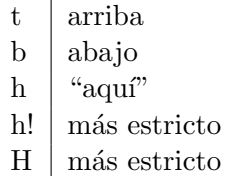

#### <span id="page-25-1"></span>7.2.2. ALINEACIÓN

Se pueden usar entornos de alineación o, dentro del entorno:

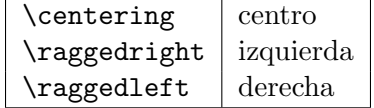

#### <span id="page-25-2"></span>7.3. IMÁGENES

Usamos \usepackage{graphicx}. Para incluir imágenes:

#### \includegraphics[atributo=]{ruta}

Y ya estaría.

El entorno figure nos permite decidir donde situamos la imagen y usar:

\label{} \ref{} \caption{}

Uso:

```
\begin{figure}[posición]
\centering
\includegraphics[width=5cm]{usalh.png}
\end{figure}
```
## <span id="page-26-0"></span>7.3.1. POSICIÓN

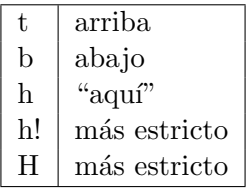

## <span id="page-26-1"></span>7.3.2. ALINEACIÓN

 ${\rm Se}$ pueden usar entornos de alineación o, dentro del entorno:

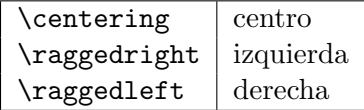

#### <span id="page-26-2"></span>7.3.3. ATRIBUTOS

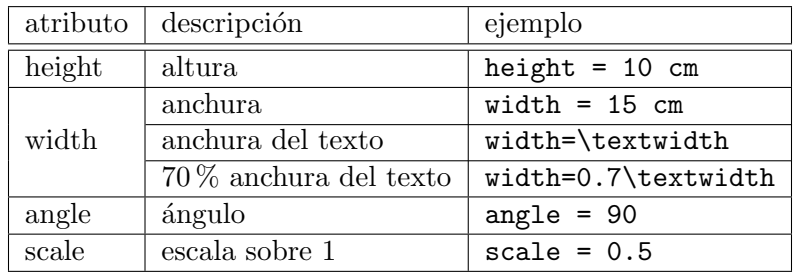

#### <span id="page-27-0"></span>8. RECURSOS PARA INFORMES

#### <span id="page-27-1"></span>8.1. FÓRMULAS PARA REGRESIÓN LINEAL

```
\begin{equation*}
     a=\frac{n \sum x_{i}y_{i}-(\sum x_{i})(\sum y_{i})}{n\sum x_{i}^{2}- (\sum
    x_{i}{i})^{2}}
\end{equation*}
\begin{equation*}
     \label{thm:main} $$\Delta a_{est}=|a|\cdot \sqrt{\frac{r^{-2}-1}{n-2}}\end{equation*}
\begin{equation*}
     \Delta
     a_{esc}=\sqrt{\sum_{j=1}^{n}\left(\frac{nx_j-\sum_{i=1}^{n}x_i}{n\sum_{i=1}^{n}
     x_{i}^{2}- (\sum_{i=1}^{n} x_{i})^{2}} \right)^2 (\Delta y_j)^2}
\end{equation*}
\begin{equation*}
     \Delta a= \sqrt{\Delta a_{est}^2+\Delta a_{esc}^2}
\end{equation*}
                                     a = \frac{n \sum x_i y_i - (\sum x_i)(\sum y_i)}{\sum_{i=1}^{n} (\sum_{j=1}^{n} y_j)}n\sum x_i^2 - (\sum x_i)^2\Delta a_{est} = \mathtt{a} \cdot\sqrt{r^{-2}-1}n-2\Delta a_{esc} = \sqrt{\sum_{n=1}^{n}j=1\int nx_j - \sum_{i=1}^n x_i\sqrt{n \sum_{i=1}^n x_i^2 - (\sum_{i=1}^n x_i)^2}\setminus^2(\Delta y_j)^2\Delta a = \sqrt{\Delta a_{est}^2 + \Delta a_{esc}^2}
```

```
\begin{equation*}
     b=\frac{(\sum y_{i})(\sum x_{i}^2)-(\sum x_{i})(\sum x_{i}y_{i})}{n\sum
     x_{i}^{i}^{2}- (\sum x_{i})^{2}\end{equation*}
\begin{equation*}
     \Delta b_{est}=\Delta a_{est} \cdot \sqrt{\frac{\sum_{i=1}^{n} x_i^2}{n}}
\end{equation*}
\begin{equation*}
     \Delta b_{esc}=\sqrt{\sum_{j=1}^{n}\left(\frac{\sum
     _{i=1}^{n}x_i^2-x_j\sum_{i=1}^{n}x_i}{n\sum_{i=1}^{n}x_i^2}(\sum_{i=1}^{n} x_{i})^{2} \rightarrow 2 (\Delta y_j)^2}
\end{equation*}
\begin{equation*}
     \Delta b= \sqrt{\Delta b_{est}^2+\Delta b_{esc}^2}
\end{equation*}
                                 b = \frac{(\sum y_i)(\sum x_i^2) - (\sum x_i)(\sum x_i y_i)}{\sum x_i^2 - (\sum x_i)^2}n\sum x_i^2 - (\sum x_i)^2\Delta b_{est} = \Delta a_{est}.
                                                          \sqrt{\sum_{i=1}^n x_i^2}n
                        \Delta b_{esc} = \sqrt{\sum_{n=1}^{n}j=1\left(\sum_{i=1}^n x_i^2 - x_j \sum_{i=1}^n x_i\right)\sqrt{n} \sum_{i=1}^n x_i^2 - (\sum_{i=1}^n x_i)^2\setminus^2(\Delta y_j)^2\Delta b = \sqrt{\Delta b^2_{est} + \Delta b^2_{esc}}
```

```
\begin{equation*}
    r=\frac{n\sum x_i y_i-(\sum x_i)(\sum y_i)}{\sqrt{n}\int x_i^2-(\sum x_i^2-\gamma)}x_i)^2 \rightarrow \left[ n\sum y_i^2-(\sum y_i)^2\right]\}\end{equation*}
```

$$
= \frac{n \sum x_i y_i - (\sum x_i)(\sum y_i)}{\sqrt{[n \sum x_i^2 - (\sum x_i)^2]} [n \sum y_i^2 - (\sum y_i)^2]}
$$

## <span id="page-28-0"></span>9. BIBLIOGRAFÍA

 $\overline{r}$ 

Para renombrar la sección de bibliografía<sup>[2](#page-28-1)</sup> debemos agregar dentro del documento:

<span id="page-28-1"></span> ${}^{2}$ En *article* se llama Referencias.

#### \renewcommand{\refname}{Bibliografía}

Para cambiar el estilo, usamos:

\bibliographystyle{estilo}

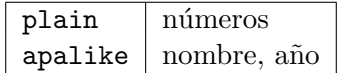

Para citar elementos:

\cite{etiqueta}

#### <span id="page-29-0"></span>9.1. FORMA RÁPIDA

Usar el entorno thebibliography:

\begin{thebibliography}{99}

```
\bibitem{nombre}
Autor,
Título,
País.
Año
```
\end{thebibliography}

#### <span id="page-29-1"></span>9.2. FORMA NORMAL

Utilizamos un nombrearchivo.bib. Para insertar la bibliografía en el documento, añadimos dentro de este:

```
\bibliography{nombrearchivo}
```
En el archivo.bib podemos incluir las referencias que necesitemos de la siguiente forma:

```
@book{tipler2004fisica,
 title={F{\'\i}sica para la ciencia y la tecnolog{\'\i}a. I},
 author={Tipler, Paul Allen and Mosca, Gene},
 volume={1},
 year={2004},
 publisher={Revert{\'e}}
```
}

Cada referencia [\[1\]](#page-30-1) está formada por:

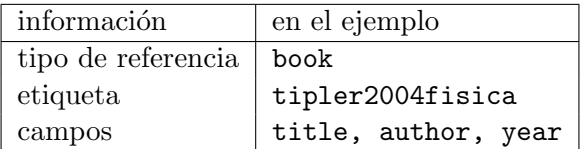

Consideraciones:

- Separar a varios autores usando and
- Las tildes deben ponerse de forma manual  $(\nabla)$ , ya que la bibliografía no forma parte del archivo LATEX

#### <span id="page-30-0"></span>9.2.1. BÚSQUEDA Y CREACIÓN DE REFERENCIAS

Forma 1:

- 1. Buscar el libro en Google Académico o en [Google Libros](https://books.google.es/)
- 2. Hacer click en el libro
- 3. Acerca de este libro
- 4. Información bibliográfica
- 5. Exportar cita
- 6. BibT<sub>E</sub>X
- 7. Abrir el archivo descargado con el bloc de notas
- 8. Copiar y pegar en el archivo.bib

Forma 2:

- 1. Buscar el libro en Google Académico
- 2. Darle a la doble comilla que aparece abajo
- 3. BibTFX
- 4. Copiar plantilla y pegar en el archivo.bib

Creadores de referencias: Libros, artículos... Páginas web

#### Referencias

<span id="page-30-1"></span>[1] Paul Allen Tipler and Gene Mosca. Física para la ciencia y la tecnología. I, volume 1. Reverté, 2004.